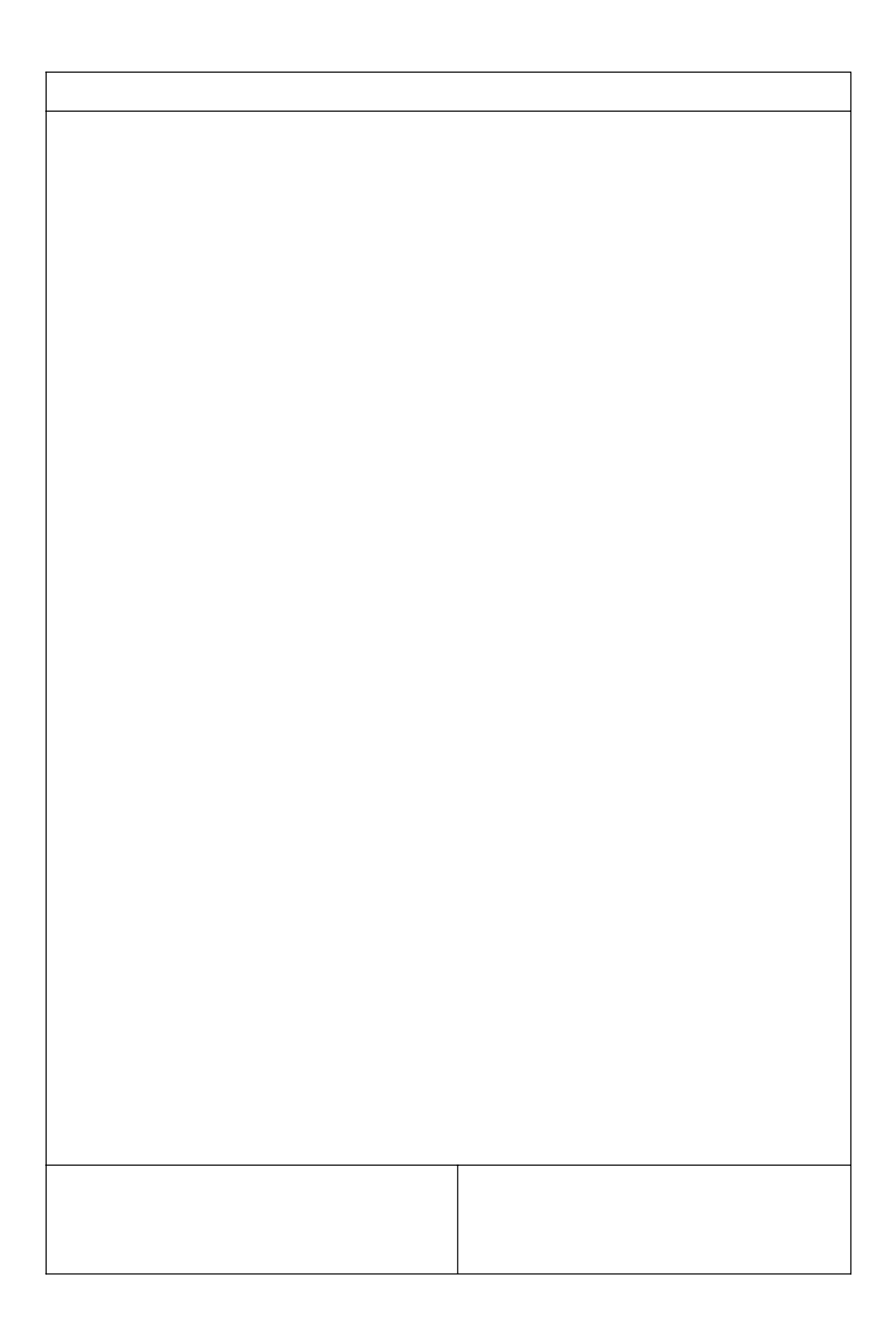

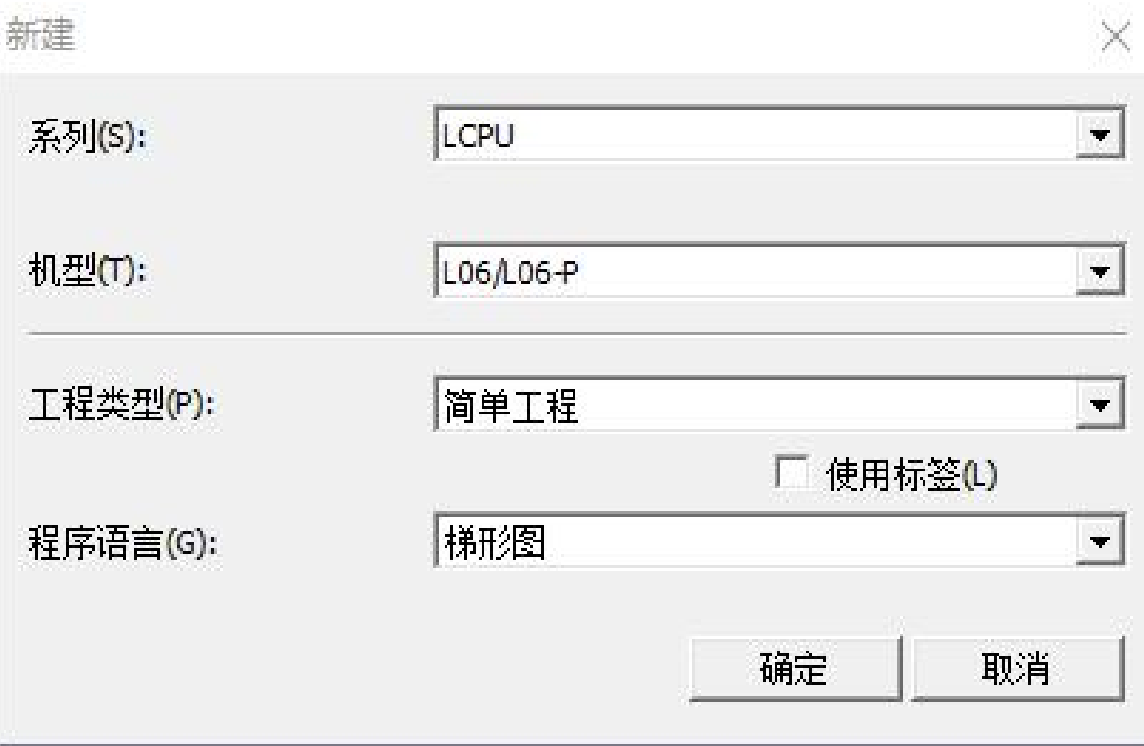

**Automobile** 

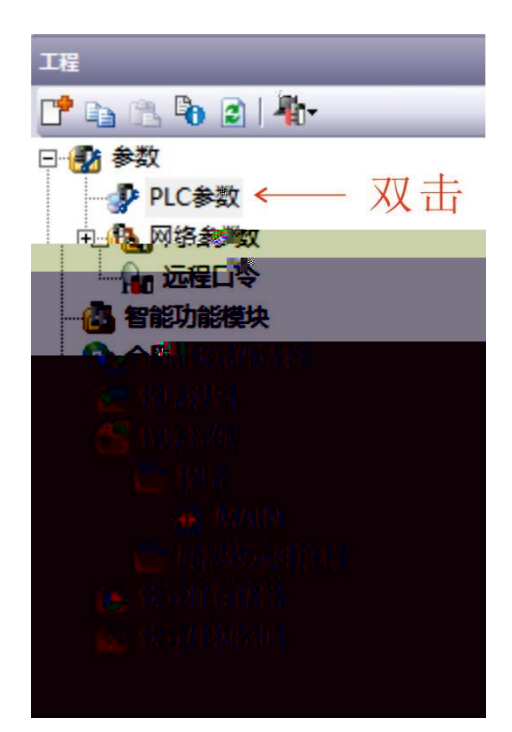

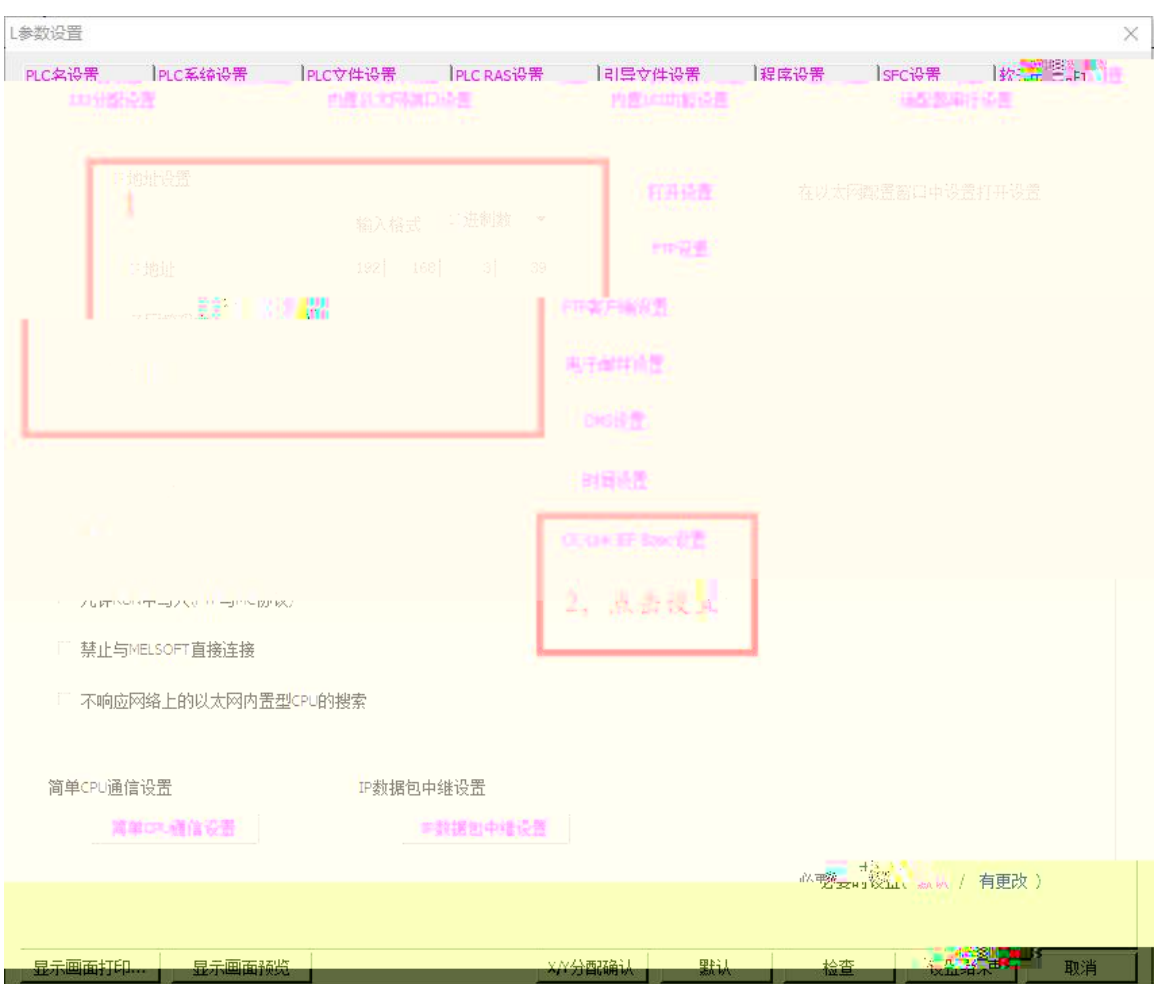

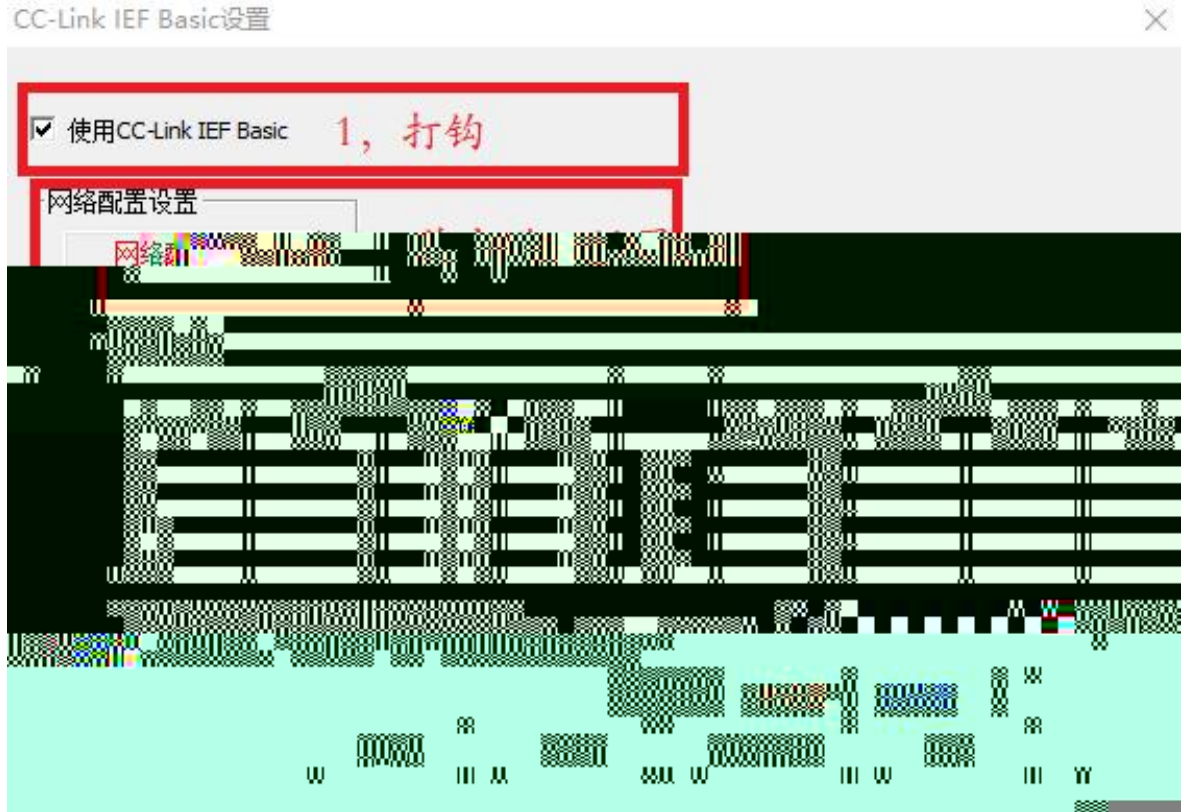

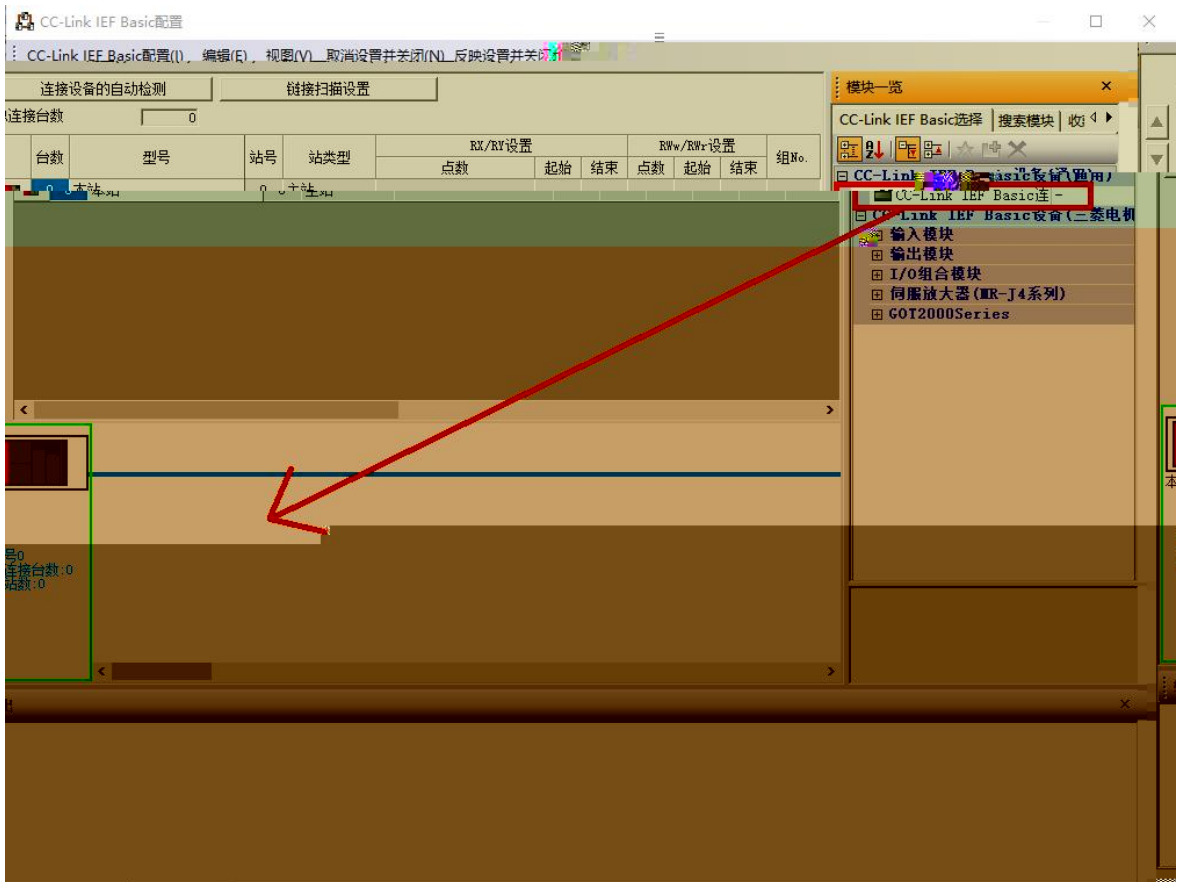

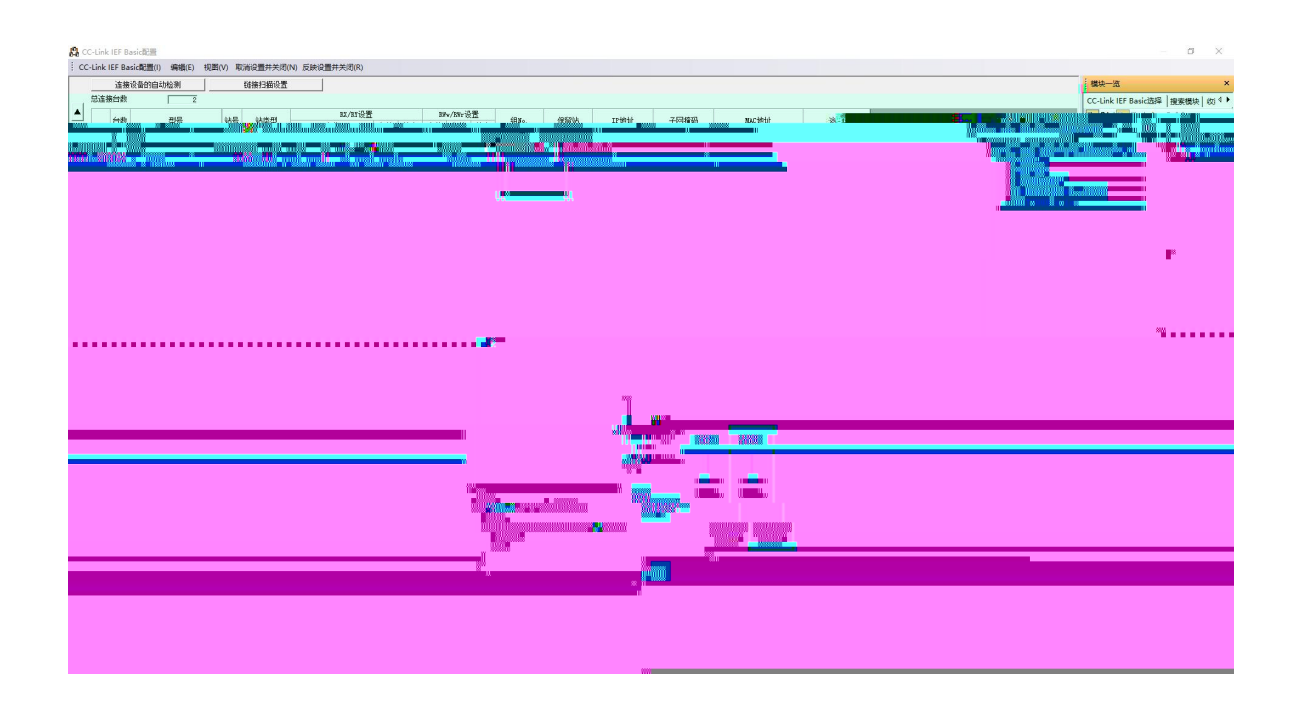

## CC-Link IEF Basic设置  $\times$ Ⅳ 使用CC-Link IEF Basic 网络配置设置 网络配置设置 刷新设置 链接侧 CPU侧 软元件名 点数 起始 结束 软元件名 点数 起始 结束 0000 007F JA  $L_{\text{tot}}$  (1100  $L_{\text{tot}}$  (1178) RX  $128$ 128 ÷ --- 632  $\mathbb{Z}$ o| RV  $128$  $007F$ 128  $0100$  $017$ T ٠ نبب  $\overline{\text{RWr}}$ 64 0000 003F W 64 000500 00053 ۰ **RWw** 64 0000  $003F$ ℼ  $64$ 000600 00063 ÷ 首先请在网络配置设置中确定从站。<br>点数因从站的占用点数而更改,因此请在执行更改时重新修改内容。 必须设置(未设置 / 已设置 默认 检查 设置结束 取消

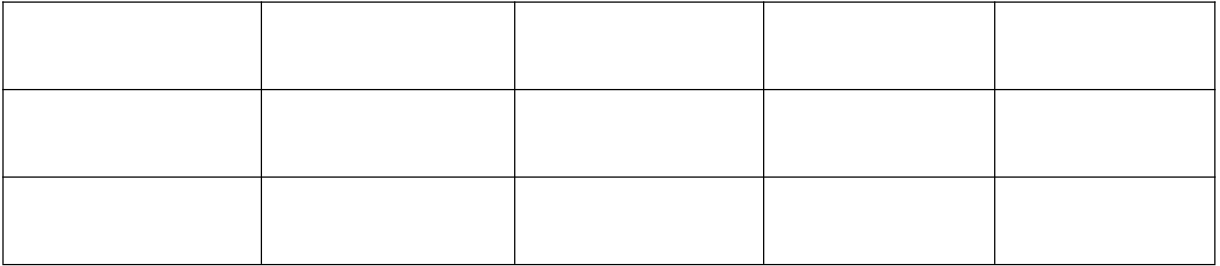

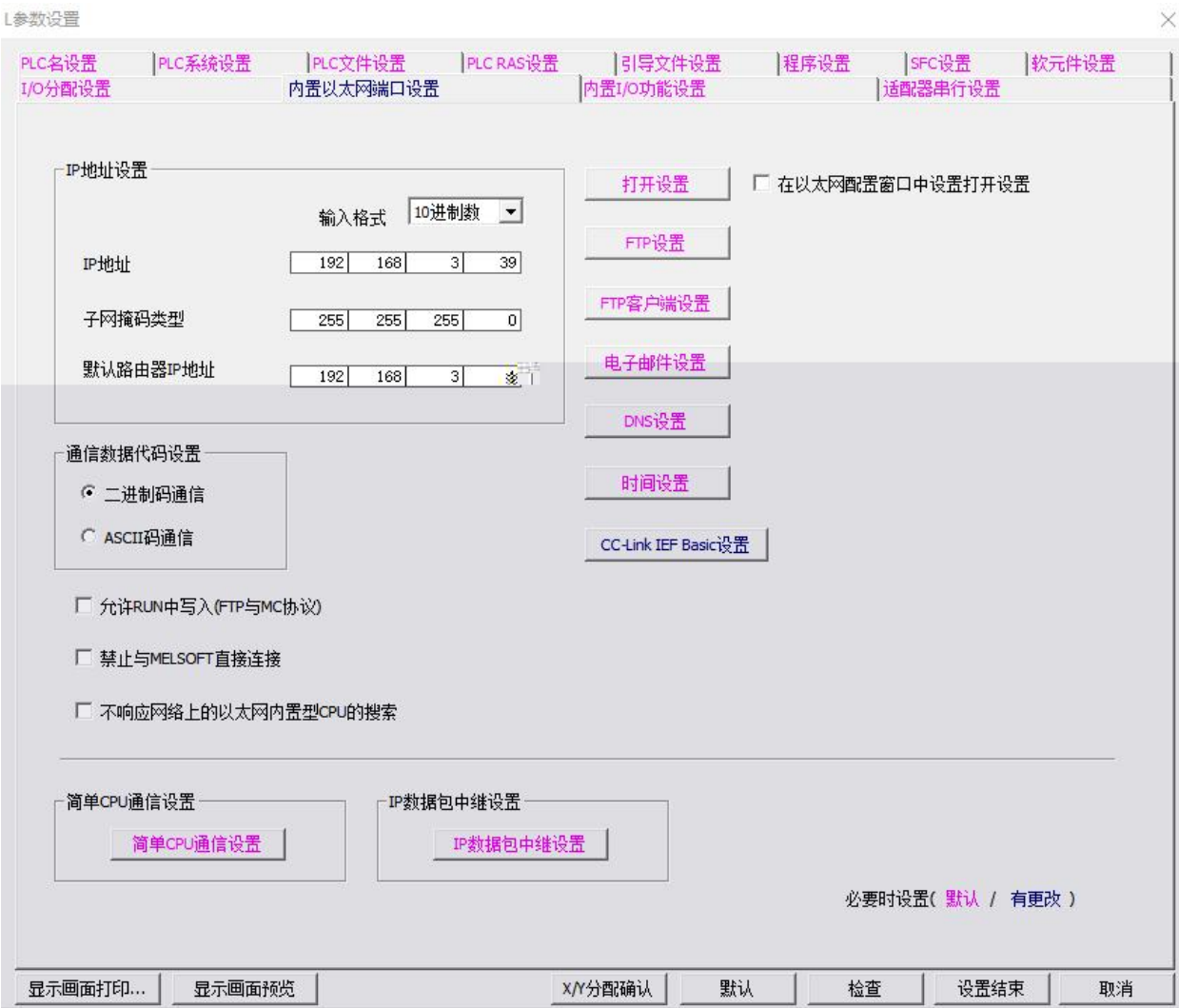

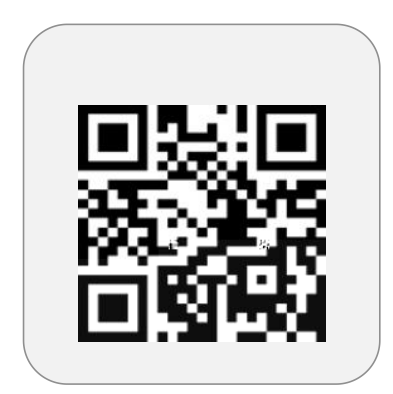

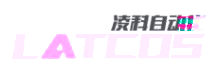

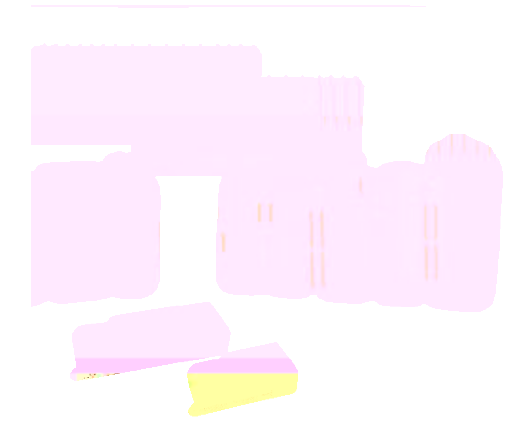

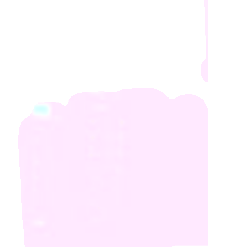